### Wilke / Musikempfehlungen

und den einzelnen Playlists und Albumempfehlungen in der Außenwirkung mehr Gewichtung zukommt. Erste Auswertungen der Likes auf Facebook und Instagram lassen darauf schließen, dass wir durch die Veröffentlichung am Wochenende einen anderen Personenkreis als unter der Woche erreichen. Wir wollen das Angebot kuratierter Spotify-Playlisten mittelfristig auf jeden Fall aufrechterhalten, da es eine sinnvolle Ergänzung zu unserem analogen und digitalen Portfolio darstellt und es aus unserer Sicht noch kein ausgereiftes lizenzfähiges Musikstreamingangebot im Bereich Rock-/Pop-Musik für Musikbibliotheken auf dem Markt gibt. Außerdem ermöglicht es uns, unkom-

/1/ Stadtbücherei Frankfurt am Main, Musikempfehlungen über Spotify, https://tinyurl.com/musikempfehlungen (08.04.2022).

/2/ Stadtbücherei Frankfurt am Main, soundtrackFFM, https:// tinyurl.com/soundtrackFFM (08.04.2022).

pliziert neue Ansätze auszuprobieren. In Zukunft können wir uns etwa vorstellen, den Bereich der Musikempfehlungen um ein Podcast-Format zu ergänzen. Auch die Einbeziehung der Community bei der Erstellung von Listen und der Suche nach Themen sowie die Verknüpfung mit dem Bestand der Musikbibliothek stehen auf unserer Liste von Ideen. Wir beobachten weiter, wie das verfeinerte Angebot angenommen wird und sich in unseren internen Workflow einbettet, und steuern bei Bedarf nach.

Sebastian Wilke ist Leiter der Musikbibliothek in der Stadtbücherei Frankfurt am Main

/3/ Facebook-Seite des Focke-Museums, Link: www.facebook. com/fockemuseum (08.04.2022).

/4/ Stadtbücherei Frankfurt am Main, Naxos-Album des Monats, https://tinyurl.com/naxosalbum (08.04.2022).

## Emanuele Tommasi **Eine Wolke für alle(s)? – Nutzung von Microsoftdiensten im Alltagsgeschäft der Robert Schumann Hochschulbibliothek zwischen Innovation, Kommunikation und Automation**

*Der vorliegende Beitrag beschreibt in Kürze den Versuch, mithilfe von Microsoft-Anwendungen (MS Office 365 bzw. inzwischen Microsoft 365) die Arbeitsumgebung und -mittel der Bibliothek der Robert Schumann Hochschule so weit wie möglich digital umzustellen. Nach einer Zusammenfassung der Ausgangssituation vor der Verwendung von Cloud-Diensten wird der Prozess erläutert, der zur Bildung einer gemeinsamen Dokumentenbibliothek in der Cloud, zur Automatisierung von Aufgaben und zur Umstellung der Kommunikation auf MS Teams geführt hat. Anhand von Beispielen zeigt der Beitrag den inzwischen erprobten Einsatz der Soft-*

*ware für Benutzungsdienste auf wie z. B. die Einrichtung eines Accounts in einer Notendatenbank, die Bearbeitung von Anschaffungsvorschlägen oder die Kommunikation über Chat und Kanäle in MS Teams.*

## **Volltext**

Angenommen, man könnte heute die Bibliothek der Robert Schumann Hochschule in all ihrer Vielfalt auf einem Foto festhalten und dieses mit einem Foto von vor drei Jahren vergleichen, würde man sie kaum wiedererkennen. Die Unterschiede, die sich aufgrund des Bibliotheksumzugs ins Gebäude e am Campus Golzheim ergeben haben**/1/**, würden auch unaufmerksamen Betrachter\*innen sofort auffallen. Parallel zu allen äußerlichen Veränderungen (Mobiliar, Freihandaufstellung, Medien- und Scantechnik) sind auch andere wichtige Abweichungen zu bemerken, etwa in der Personalstärke des von 2,5 auf 6,2 Stellen gewachsenen Bibliotheksteams, aber auch in der Organi-

## **Spektrum**

sationskultur. All dies hat einen Impact auf das Dienstleistungsangebot und den Umgang mit den Benutzer\*innen.

Die Covid-19-Pandemie hat sicherlich einen Teil dieser Veränderungen erzwungen und beschleunigt. Ein kleines Beispiel dafür ist das Einrichten eines Scan-, Bestell- und Abholdienstes, den unsere Hochschulbibliothek, genauso wie viele andere, in kürzester Zeit als Reaktion auf Corona-Einschränkungen zu gewährleisten hatte. Ein anderer Teil wurde hingegen von der Bibliothek selbst(-bewusst) angestoßen, um nicht mehr ausreichende und unzeitgemäße Strukturen flexibler und zukunftsfähiger zu machen und an geänderte Kontexte anzupassen. Bei dieser zweiten Art von Neuerungen liegt der Fokus auf der Digitalisierung von Prozessen. Diese Bemühungen verstehen sich als Versuch, Abläufe mit den zur Verfügung stehenden Mitteln so effizient wie möglich zu gestalten, ohne dabei deren Komplexität zu erhöhen. Davon betroffen sind vor allem Kommunikationsaspekte und der Wissenstransfer innerhalb des Bibliotheksteams. Wichtige Faktoren dabei waren die Erweiterung der Kommunikationsinstrumente und die Automatisierung bestimmter wiederkehrender Aufgaben. Der Austausch mit der "Außenwelt', seien dies die Verwaltung, die Fachbereiche und Institute der Hochschule oder die Benutzer\*innen, wurde ebenfalls beeinflusst.

Im Herbst 2019, als Arbeiten im Homeoffice in unserem Bibliotheksteam eher die Ausnahme darstellten und der Ausbruch einer Pandemie realitätsfern schien, war die Bibliothek mit verschiedenen Projekten (Systematisierung, RFID-Konvertierung) ausgelastet; immer mehr Energien wurden in die detaillierte Planung des bevorstehenden Bibliotheksumzugs investiert.

Die organisatorische und technische Infrastruktur der Hochschulbibliothek im alten Gebäude umfasste mehrere ans interne Netz angebundene Laufwerke, die als Speicherumgebung für den gemeinsamen Dateizugriff und als Dokumentenablage genutzt wurden. Zwei Netzwerkdrucker (einer davon im Lesesaal an der Theke aufgestellt) wurden sowohl vom Personal für dienstliche Zwecke als auch von Benutzer\*innen zum Drucken von den Lesesaal-Rechnern aus genutzt. Am eigenen Arbeitsplatz standen den Kolleg\*innen lokale Speicherorte (Home-Verzeichnisse) und eine Microsoft Office Suite 2013 zur Verfügung. Die Hochschule hatte damals nur Zugriff auf A1-Lizenzen nach dem Microsoft-Bundesvertrag und konnte dadurch keine Installationen der jüngsten Desktopversionen von Microsoft-Anwendungen anbieten. Web-Apps – mit damals noch beschränktem Funktionsumfang – wurden nur eingeschränkt genutzt, auch die Nutzung von Cloud-Speicherorten in MS SharePoint und MS OneDrive stellte eher die Ausnahme dar.

Die interne Teamkommunikation lief, sofern schriftlich, hauptsächlich per E-Mail oder mit (Post-It-)Zetteln. Kurze Wege zwischen den Arbeitsplätzen am alten Standort in der Homberger Straße luden jedoch eher zum persönlichen, verbalen Austausch ein. Die damals üblichen Öffnungszeiten und die regulär mit studentischen Hilfskräften besetzte Servicetheke boten ausreichende Zeitfenster sowohl für geplante Meetings als auch für spontane Begegnungen. Chatdienste waren bereits in Verwendung, wurden allerdings nicht primär für dienstliche Belange eingesetzt, sondern eher als bequemes Tool für Notfallnachrichten, etwa wenn jemand über eine Verspätung Bescheid geben wollte oder mit Blick auf gemeinsame Unternehmungen nach Feierabend etwas zu organisieren war. Allgemein war die Nutzung von mobilen Geräten für dienstliche Angelegenheiten kaum oder gar nicht ausgeprägt.

Für die Kommunikation nach außen waren die Hauptkanäle eine damals in den Menüs etwas versteckte Unterseite der RSH-Website**/2/**, ein gemeinsames E-Mail-Postfach und zuletzt ein Instagram-Account. Das gemeinsame Postfach dient(e) nicht nur der direkten Interaktion mit Benutzer\*innen durch das Bibliothekspersonal, sondern auch dem Versand automatischer Benachrichtigungen durch das Bibliothekssystem Aleph 500 und außerdem dem Informationsaus-

tausch mit Lieferanten, Dienstleistern und anderen Bibliotheken. Ein zweites Postfach wurde – um lokale Excel-Tabellen abzulösen – zur Abbildung von Dienstplänen für die einzige Theke als reiner Outlook-Kalender seit 2019 verwendet. Eine VPN-Lösung war damals weder hochschulweit noch für Mitarbeitende möglich. Die meisten Services, die einen expliziten Informationsaustausch zwischen Benutzer\*in und Bibliothek voraussetzen – neben dem Mahnwesen beispielsweise Anträge für Bibliotheksausweise, Anschaffungsvorschläge, Scananfragen usw. – wurden an der Ausleihtheke entweder persönlich oder am Telefon abgewickelt, per E-Mail empfangen und sukzessive bearbeitet.

Erwies sich diese Architektur in der ,alten Bibliothek' noch als ausreichend, waren die Einschränkungen dieser Arbeitsabläufe schon deutlich zu erkennen. Die fehlende gemeinsame Arbeitsumgebung in Form eines Intranets oder Wikis verhinderte ein paralleles Arbeiten an Dokumenten und eine interaktive Dokumentenablage. In den gemeinsamen Laufwerken waren die Grenzen zwischen Dokumenten für den eigenen dienstlichen Gebrauch und solchen für die kollektive Bearbeitung sehr labil. Die Speicherorte enthielten Dokumente und Unterlagen in einer gewachsenen, weder thematisch noch hierarchisch festgelegten Struktur. In Ordnern wurden sie eher zufällig hauptsächlich anhand dienstlicher Vorkommnisse und mit individueller Nomenklatur gesammelt. Die fehlende Indexierung der Dokumenteninhalte führte zu längeren Suchaktionen im gemeinsamen Verzeichnis, und nicht selten konnte man nicht an einer Datei weiterarbeiten, weil man nicht am eigenen Platz saß, die Datei von anderen Kolleg\*innen für die Bearbeitung gesperrt war oder weil man sich in einem anderen Hochschulgebäude, also außerhalb des Netzes der Bibliothek, befand. Für die seltenen Homeoffice-Tage mussten Unterlagen entweder physisch mitgenommen, auf Datenträger (USB-Stick) gespeichert oder zugemailt werden. Kurz: es herrschte eine gewisse Zergliederung von Kommunikationsund Dokumentenebene vor.

Die anfängliche Idee zur Verbesserung dieser Lage bestand darin, ein Konzept für die gemeinsame Dokumentenablage zu entwickeln, das sicherstellen sollte, dass Dokumente in einer für alle erkennbaren hierarchischen Baumstruktur gespeichert und bearbeitet werden konnten. Jede Ebene sollte im Idealfall sieben und maximal zehn Unterordner beinhalten, um die Struktur relativ schlank und übersichtlich zu halten. Die höchsten Ebenen sollten als thematische Knotenpunkte für die Kommunikation zu Makrobereichen wie "Benutzung", "Erwerbung", "Erschließung", "Informationsdienste", "Projekte" usw. dienen. Der neue gemeinsame Speicherort sollte in der Cloud liegen und ohne große Umstände überall zugänglich sein. Einmal als Dokumentenbibliothek geschaffen, wäre das Einbetten dieser Struktur in ein intranet-ähnliches Konstrukt die logische Fortsetzung gewesen. Alles sollte mit minimalem Arbeitsaufwand für die IT-Abteilung umsetzbar sein und gleichzeitig umfangreiche "Freiheiten' in der Einrichtung und Steuerung bieten. All diese Überlegungen liefen Hand in Hand zu Bestrebungen der Hochschule, die Infrastruktur auf Microsoftdienste umzustellen: angefangen mit der Einrichtung eines Exchange-Mailservers Ende 2018, der Einführung von Teams zunächst im Bereich Technik und Verwaltung im Sommer 2019 und ab dem ersten Lockdown in März 2020 z. T. auch in der Lehre. sowie der Einführung und Nutzung von OneDrive und SharePoint als persönlichen bzw. kollaborativen Dokumentenbibliotheken im weiteren Verlauf des Jahres.

Selbstverständlich musste für ein solches Vorhaben das gesamte Bibliotheksteam von Anfang an miteinbezogen werden. Lange vor der Entstehung einer gemeinsamen Dokumentenbibliothek bestand der erste Schritt ungefähr im Januar 2020 in der Erstellung einer Teamwebsite, deren primärer Zweck darin bestand, Erfahrungen mit dem Chatdienst zu sammeln und erste Experimente mit in thematischen Kanälen gesteuerter Kommunikation zu machen. In Kanalunterhaltungen wurden Diskussionen geführt und Absprachen festgehal-

ten. Die ersten Kanäle waren – neben dem voreingestellten Kanal "Allgemein" – die Kanäle "Benutzung", "Erwerbung" und "Informationsdienste". Dadurch wurde das Teilen von Inhalten einfacher und nachvollziehbarer. Vor allem flüchtige' Alltagskommunikation aller Art fand bald ihren berechtigten Platz in der Chatfunktion und beschleunigte den Schritt, auch die MS-Smartphone-Apps zu nutzen.**/3/** Kollaborative Tools wurden über die Nutzung von Teams und den ersten anderen Web-Apps (Word, Excel) hinaus zu einer Realität, die sich auch ort- und gerätunabhängig erkunden ließ. Der neue Cloud-Speicherort ersetzte jedoch noch nicht das gemeinsame Laufwerk, sondern wurde lediglich als Ergänzung genutzt.

Als der erste Lockdown in Folge des Ausbruchs der Covid-19-Pandemie die gesamte Hochschule ins Homeoffice zwang, gehörte die Bibliothek zu den wenigen Organisationeinheiten, die erste Vorerfahrungen im Umgang mit Teams hatten und mit dessen Funktionen vertraut waren. Das Potenzial von Teams-Chats sowie mit etwas Verzögerung auch Telefon- und schließlich Videokonferenzen konnte sich rasch entfalten; eine in Rekordzeit eingerichtete VPN-Lösung für Mitarbeitende, bei der per Remote-Desktop-Verbindung auf Dienstrechner zugegriffen wurde, ermöglichte die Arbeit im Bibliothekssystem auch von zu Hause aus.

Es folgten Wochen von Bereinigungsarbeiten in der Katalogisierungsdatenbank, des ausschließlichen Systematisierens am Katalog statt in Au topsie – und detaillierter Planungsaufgaben für die neue Bibliothek.**/4/** Die Informationskampagne rund um den Umzug, eine fachbodengenaue Regalplanung, der Entwurf eines Leit- und Orientierungssystems und die Gestaltung neuer Angebote – beispielsweise die Beschreibung, Bewerbung und Vermittlung neuer Gruppenarbeitsräume – wurden in dieser Zeit realisiert und trugen als Nebeneffekt zur Entwicklung eines Bewusstseins im Team für eine Zusammenarbeit in geteilten Dokumenten bei. Neben den bereits genutzten Microsoft-Apps (Outlook, Word, Excel und PowerPoint) kamen allmählich weitere

Dienste in Verwendung: Anleitungen und Präsentationen werden seitdem in Sway erstellt und für Hochschulangehörige veröffentlicht, kleine Aufgaben werden von Power Automate automatisch übernommen und teils durch Genehmigungsverfahren gestützt. Die folgenden konkreten Beispiele erläutern etwas näher, wie diese Dienste sinnvoll eingesetzt werden, um die Arbeitsbelastung möglichst zu reduzieren und Vorgänge besser zu dokumentieren.

## **Automatisierte Vergabe von Custom-Links zur Einrichtung neuer Accounts in der Notendatenbank nkoda**

Seit Spätsommer 2020 bietet die Hochschulbibliothek ihren Angehörigen Zugang zur Notendatenbank nkoda. Die Nutzung dieses Angebots wird sehr geschätzt, setzt jedoch die Einrichtung eines persönlichen Accounts in der vom Anbieter entwickelten App voraus. Für die Accounteinrichtung benötigen Studierende, Lehrende und Mitarbeitende ihre RSH-E-Mail-Adresse und einen vom Anbieter zur Verfügung gestellten und von der Bibliothek vergebenen Custom-Link. Als der Anbieter der Bibliothek eine Liste mit mehr als tausend eindeutigen Links zukommen ließ, fiel die Entscheidung dafür, die Vergabe der Links nur auf Anfrage und automatisiert herauszugeben. Das Bearbeiten eingehender Einzelanfragen per E-Mail oder gar telefonisch hätte vermeidbare Arbeitsaufwände in Durchführung (Fließbandarbeit) und Dokumentation (Fehleranfälligkeit) bedeutet. Einen Ansatz zur Problemlösung stellte die Kombination verschiedener MS-Dienste (Sway, Forms, Power Automate und Outlook) dar.

Als erste Vorarbeiten wurden die Link-Liste in eine Exceltabelle auf SharePoint überführt und die Links durchnummeriert. Aus Benutzungssicht beschreibt eine Sway-Präsentation den gesamten Ablauf der Accounterstellung mit Text und Bildern; ein in die Anleitung eingebettetes Online-Formular ermöglicht Hochschulangehörigen nach Anmeldung

in Microsoft 365 das Beantragen eines Custom-Links.**/5/** Nach Absenden eines Antrags werden Antwortdetails**/6/** in eine zweite Excel-Tabelle eingetragen, eine Zeile pro Antwort. Ein Flow, also ein digital automatisierter Prozess, sorgt dafür, dass

- 1. jedem neuen Eintrag in der Antworttabelle eine Zeile in der Custom-Link-Tabelle entspricht,
- 2. letztere mit den erhobenen Daten ergänzt wird,
- 3. der in der betroffenen Zeile befindliche Link in der Zwischenablage gespeichert wird und
- 4. eine E-Mail vom Bibliothekspostfach an die beantragende Person mit dem Custom-Link und weiteren Informationen gesendet wird.

Mit dieser Lösung entfällt nicht nur die manuelle Bearbeitung der Anträge, was besonders zu Semesterbeginn früher stoßweise zu einer gewissen Arbeitsbelastung führte. Zusätzlich werden die Vorgänge automatisch dokumentiert, sodass bei Zugriffsproblemen relevante Daten mit dem Anbieter und Benutzer\*innen ausgetauscht werden können. Anhand des Formulars kann außerdem nachvollzogen werden, wie oft neue Accounts beantragt werden und ob Werbekampagnen der Bibliothek für die Nutzung von nkoda erfolgreich sind.

## **Bearbeitung von Erwerbungsvorgängen und Anschaffungsanfragen**

Ein anderes und umfangreicheres Beispiel für die Automation mit Microsoft 365 betrifft Erwerbungsvorgänge und Anschaffungsvorschläge. Für diese Anforderung kommen die Dienste Lists, Forms, Power Automate und Outlook zum Einsatz. Eine solche Automation kann Erwerbungsfunktionen eines Bibliotheksmanagementsystems, sollten diese nicht angelegt sein oder aus anderen Gründen nicht genutzt werden, teilweise ersetzen. Einzelne Medien oder auch sonstige Gegenstände oder Dienste, die die Bibliothek erwirbt, bekommen einen Eintrag in der in Microsoft Lists ad hoc erstellten Liste "Vorgänge". Diese Liste ist in der vorhin erwähnten Teamwebsite verankert. Pro Eintrag tragen die zuständigen Kolleg\*innen alle Daten zum Medium (Titel, Verfasser\*in oder Komponist\*in, Verlag, Lieferant, Eintrittspreis usw.) und zum Vorgang (Besteller\*in, Bearbeiter\*in, Lieferant usw.) ein. Für die Felder Vorgangstyp, Bearbeitungsstatus, Kostenstelle sind Auswahlmöglichkeiten eingerichtet**/7/**, wobei letztere ebenso wie Rechnungsinformationen für die hier nicht näher beschriebene Etatüberwachung ausgewertet werden. Ein in Power Automate eingerichteter Flow sorgt bei Erstellung jedes neuen Items dafür, dass eine Inventarnummer**/8/** generiert wird. Im Feld "Bearbeitungsstatus" wird angegeben, ob das Exemplar noch bestellt, in Bearbeitung oder erledigt, also vollständig bearbeitet ist. Dieses Feld sorgt dafür, dass der Status einer Bestellung für das gesamte Team ersichtlich ist, teils ist es zudem Auslöser automatischer Benachrichtigungen.

Benutzer\*innen können Anschaffungsvorschläge für Medien (Noten, Bücher, Tonträger) einreichen, während über ein zweites Formular bestimmte Hochschulangehörige, z. B. die Mitglieder des Orchesterbüros, Aufführungsmaterial (Bestellungen aus dem Bestand sowie Erwerbung von Kauf- und Mietmaterialen) für Hochschulprojekte beantragen können. Beides erfolgt über dedizierte Forms und löst ein in Power Automate eingerichtetes Genehmigungsverfahren aus. Beide Formulare sammeln, insbesondere im Fall der Aufführungsmateriale, eine Vielzahl an Informationen: Neben üblichen Angaben zum Werk können Benutzer\*innen bei Anschaffungsvorschlägen eine Präferenz auswählen, ob sie die Neuanschaffung nach Einarbeitung ausleihen möchten oder über die Verfügbarkeit im Lesesaal informiert werden möchten. Bei Anfragen für Aufführungsmaterial werden relevante Informationen zu den Projekten, bspw. ob die Medien für Übungszwecke oder öffentliche Aufführungen benötigt werden, ebenso verlangt wie die exakte Besetzung und Details zu den Veranstaltungen wie Preis, Saalkapazität und ggf. Angaben zu einer geplanten Aufnahme (live streaming, Mitschnitt für interne oder externe Zwecke, Veröffentlichung). Da die ge-

## **Spektrum**

nannten Parameter einen Einfluss auf die Preisgestaltung haben, müssen sie pro Veranstaltung im Voraus erfasst werden. Im Formular können bis zu drei verschiedene Veranstaltungen erfasst werden. Struktur und Inhalt der Forms sind nachfolgend abgebildet.

Bei Übermittlung einer Antwort wird je nach Medienart oder Einsatzzweck (bei Aufführungsmaterial) eine Kollegin sowie jeweils ihre Vertretung in Teams und per E-Mail benachrichtigt. Die Nachricht enthält sämtliche für Vorakzession und Bestellung notwendigen Angaben, welche die Benutzer\*innen im Online-Formular bereits selbst eingetragen haben. Lässt sich der Vorschlag erfüllen, kann die zuständige Person ihn genehmigen, und die Daten gelangen zur weiteren Bearbeitung in die Liste "Vorgänge". Wenn eine Zustimmung der Bibliotheksleitung notwendig sein sollte (z. B. aufgrund der Kosten, konkurrierender Ausgaben oder weil ähnliche Werke im Bestand bereits vorhanden sind), kann eine zweite Genehmigungsstufe eröffnet werden. Fällt auch diese positiv aus, wird der Vorschlag angenommen und weiterbearbeitet. Die Ergebnisse und mögliche dazugehörende Kom-

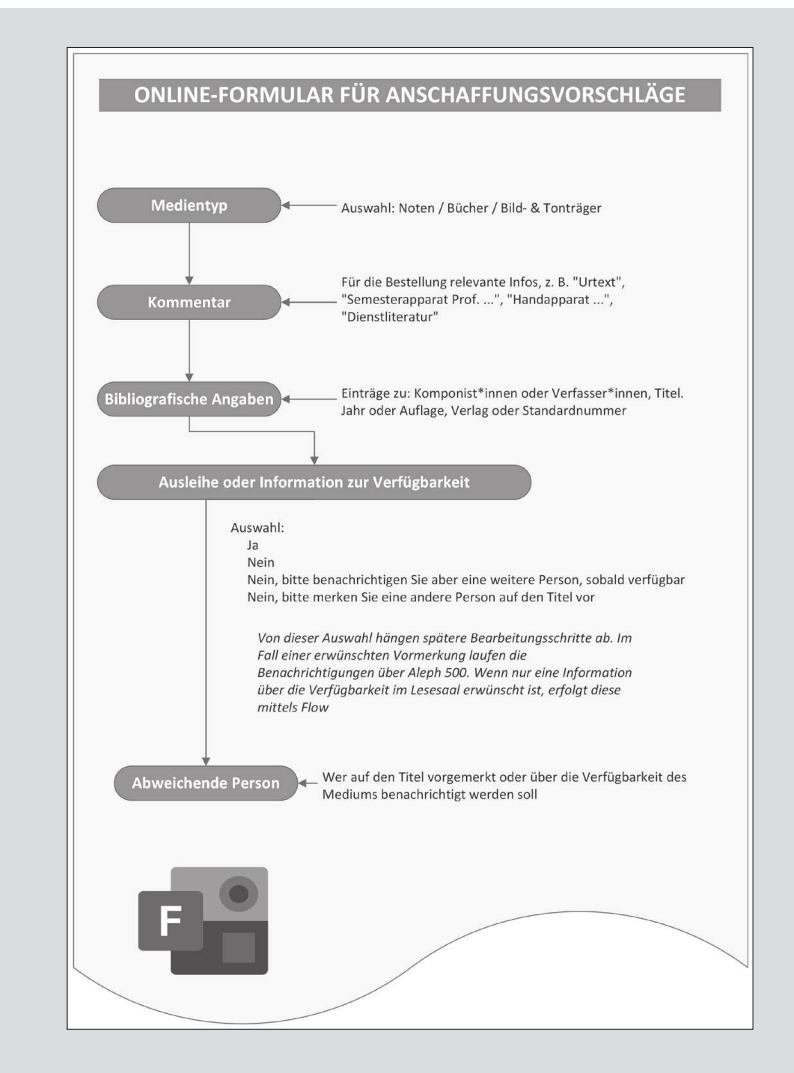

Abb. 1: Struktur eines Anschaffungsvorschlags in MS Forms

mentare werden im Eintrag gespeichert. Wird ein Vorschlag abgelehnt, kann den Antragstellenden die Begründung mitgeteilt werden.

Wenn ein Medium eingearbeitet ist, löst das Setzen des Status "erledigt" in der Liste "Vorgänge" unter bestimmten Voraussetzungen eine automatische Benachrichtigung aus: Benutzer\*innen können bei Anschaffungsvorschlägen angeben, ob das Medium nach Anschaffung ausgeliehen werden soll oder ob sie eine einfache Info erhalten möchten, wenn das Exemplar im Lesesaal zur

Verfügung steht. Falls eine Ausleihe erwünscht ist, wird das Medium im Laufe der Bearbeitung auf einem dienstlichen Bibliothekskonto ausgeliehen, sukzessive im Bibliothekskonto der Benutzer\*innen vorgemerkt und schließlich im dienstlichen Konto zurückgebucht; die Rückgabe löst die Abholbenachrichtigung für die Benutzer\*innen in Aleph 500 aus. Wenn nur eine Info erwünscht ist, sendet ein Flow eine E-Mail mit den bibliografischen Daten und der Signatur an die beantragende oder, falls so gewünscht, an eine zuvor benannte dritte Person.

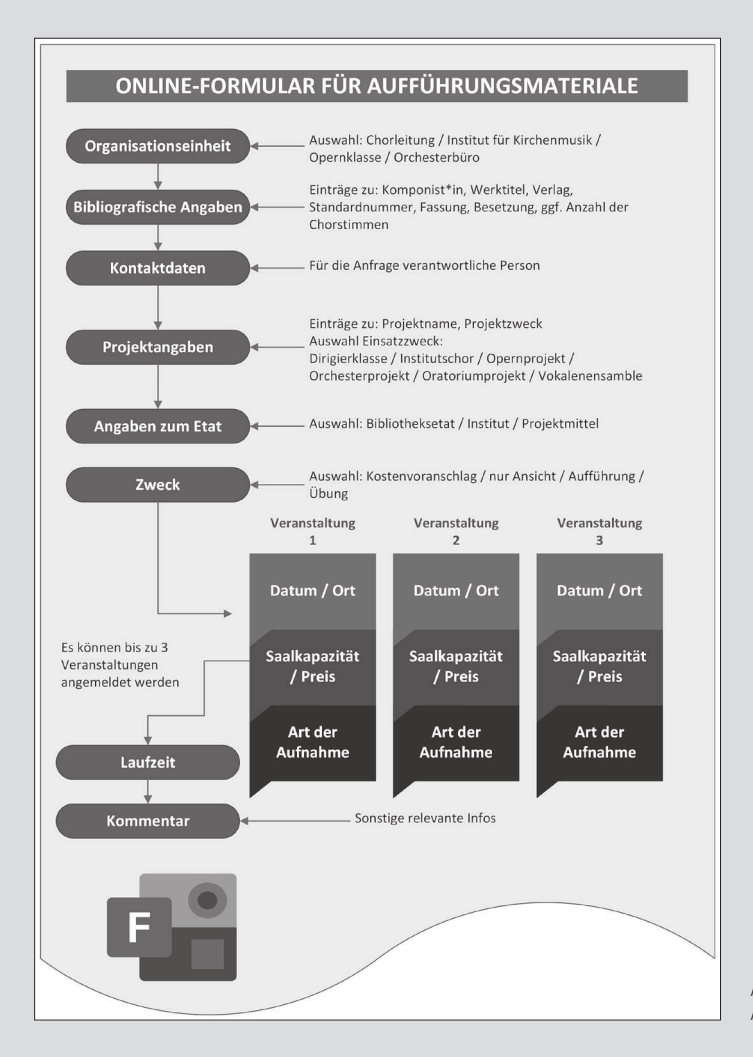

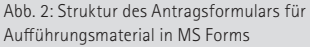

# **Spektrum**

#### **Aufbau der Dokumentenbibliothek**

Zu Beginn des Wintersemesters 2020/2021 war aufgrund des nochmals um sechs Monate verschobenen Umzugs der Bibliothek genügend Zeit, eine Ordnerstruktur zu entwerfen und diese als Dokumentenbibliothek in der SharePoint-Cloud umzusetzen. Alle Dateien aus den gemeinsamen Laufwerken wurden auf Aktualität geprüft und Inhalte ggf. bereinigt: Obsoletes wurde gelöscht oder in Archivbereiche verschoben. Der Jahreswechsel mit einer Schließzeit über die Feiertage bot die Gelegenheit, alle Unterlagen an einem Ort zu speichern und entsprechende Kanäle in der Teams-Webseite zu erstellen. So wurde nach und nach eine Art bibliothekseigenes Intranet in SharePoint aufgebaut, das auch über Teams zugänglich ist. Dort werden in Unterseiten und Listen Dokumente für den alltäglichen Gebrauch angezeigt, z. B. Dienstpläne, Besuchsstatistiken, Listen zum Bearbeiten und ein gemeinsamer Kalender, der sich u. a. in die Outlook-Desktop-Anwendung integrieren lässt.

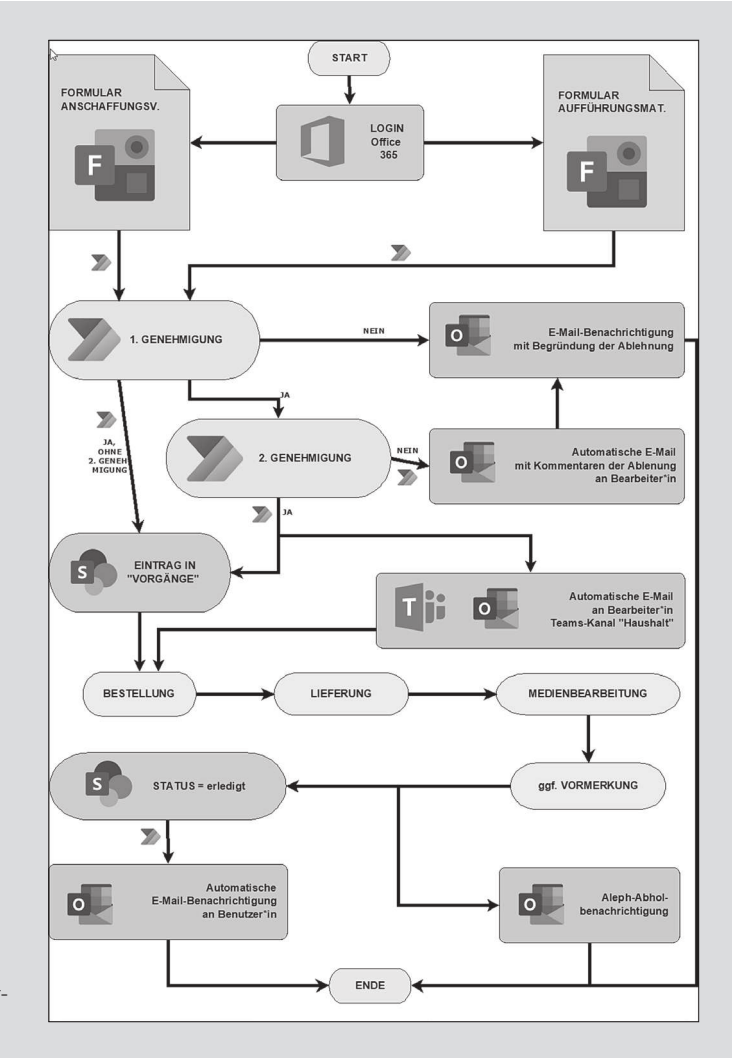

Abb. 3: Flow eines teilautomatisierten Erwerbungsvorgangs

Eineinhalb Jahre nach der Einführung von Teams und ein halbes Jahr nach Einführung von Microsoft-A5-Lizenzen**/9/** sind die neuen Prozesse gut etabliert. Das Team hat ein Bewusstsein für die Speicherung von Unterlagen entwickelt und trägt mit Verbesserungsvorschlägen dazu bei, die Prozesse zu optimieren. Einige serielle Arbeitsvorgänge werden automatisch erledigt, wobei der Stand einzelner Vorgänge jederzeit für alle einsehbar ist und die Vorgänge zum Teil automatisch dokumentiert werden.

Nachteile und Schwächen dieses Modells gibt es natürlich ebenfalls; sie lassen sich aus zwei Perspektiven betrachten: erstens die intrinsischen Grenzen der Tools und zweitens die Art und Weise, wie diese genutzt werden.

Zur ersten Gruppe gehören Interoperabilitätsaspekte: Die meisten Daten, die in Microsoft 365 gesammelt und verarbeitet werden, lassen sich in übliche Formate exportieren und damit meistens auch in anderen Anwendungen verwenden. Dennoch besteht die Gefahr, sich von Microsoft als Anbieter, der jederzeit einseitig seine Bedingungen ändern kann, abhängig zu machen. Einige Einschränkungen bringen die Tools selbst mit: So werden z. B. Flows, die über 90 Tag lang nicht ausgeführt werden, automatisch deaktiviert.**/10/**

Zur zweiten Gruppe gehören Probleme in der Nutzung. Wenn es beispielsweise darum geht, Daten wie Namen und E-Mail-Adressen strukturiert und fehlerfrei zu sammeln, um dieses nicht manuell, d. h. potenziell fehleranfällig abarbeiten zu müssen, lässt sich dies am besten durch das Erzwingen einer Anmeldung in Microsoft 365 realisieren. Die Kehrseite dieser Medaille ist das Einbauen einer zusätzlichen Hürde, nämlich der Passwortschranke, und der Ausschluss einer Zielgruppe, nämlich externer Benutzer\*innen, für die

/1/ Für einen ausführlichen Beitrag über den Umzug der Bibliothek ins neue Gebäude siehe: Lamik, Jonas, "Entstehung und Ausrichtung der Bibliothek im Gebäude e der Robert Schumann Hochschule Düsseldorf", in: Forum Musikbibliothek 3/2021, S. 21–30.

kein Account vorgesehen ist und deren Anliegen weiter manuell beantwortet werden müssen.

Auch wenn Microsoft-Dienste leicht zu nutzen sind und viele Routineaufgaben erleichtern, auch wenn sie ohne oder mit nur geringen Programmierkenntnissen erfolgreich eingesetzt werden können, sollten Umfang und Komplexität der Strukturen, in denen verschiedene Komponenten oder Dienste verzahnt sind, klein und übersichtlich gehalten werden. Fragebögen mit vielen Verzweigungen machen z. B. das Einstellen von Flows schwieriger. Diese Haltung schützt vor langen "Wartungsarbeiten" und Fehlersuchen, wenn irgendetwas schief läuft oder sich Szenarien ergeben, an die man nicht im Voraus gedacht hat und die nachimplementiert werden müssen.

Die Bibliothek und das Team sind mit den neuen Instrumenten insgesamt besser für die Bewältigung von Alltagsaufgaben ausgestattet als zuvor. Einige der aktuell mit Microsoft 365 abgewickelten Vorgänge sollen künftig über das neue Bibliothekssystem Alma laufen: Anschaffungsvorschläge können in Alma durch sogenannte Kaufbestellungen abgelöst werden, das Etatmanagement lässt sich mit dedizierten Funktionen führen und Digitalisierungsanfragen (Alma-Terminologie) würden Scananfragen ersetzen. Somit versteht sich der aktuelle Stand erstens als gute Übung für den Umstieg auf das neue Bibliothekssystem ab Ende 2022. Der Einsatz von Microsoft-Diensten kann zweitens eine mit relativ geringem finanziellen und fachlichen Aufwand zu implementierende (Übergangs-)Lösung für Bibliotheken darstellen, die ein funktional veraltetes bzw. unzureichendes Bibliothekssystem einsetzen.

Emanuele Tommasi ist Systembibliothekar und stellvertretender Leiter der Hochschulbibliothek der Robert Schumann Hochschule Düsseldorf

/2/ Nach einem Relaunch im Sommer 2021 ist die Bibliothekswebsite deutlich in den Vordergrund gerückt und nun direkt von der Homepage der Hochschule aus zugänglich. Neben erweiterten und aktualisierten Inhalten wurde der Datenbankbereich umstrukturiert und grafisch intuitiver gestaltet.

/3/ Kanal- und Chatunterhaltungen unterscheiden sich vor allem darin, dass die Inhalte der Konversationen in Kanälen für alle Team-Mitglieder sichtbar und zugänglich sind, während Chatinhalte auf den Kreis der Teilnehmenden beschränkt sind. Einem Kanalbeitrag kann man außerdem direkt antworten, d. h. die Unterhaltung erfolgt strukturiert und an Ort und Stelle, sodass ein Thema "ausdiskutiert" werden kann. Die Nutzung von mobilen Endgeräten wird nicht vorausgesetzt und erfolgt auf freiwilliger Basis, da das Personal nicht über dienstliche Handys verfügt. Die meisten Kolleg\*innen nutzen die MS-Apps auf privaten Geräten dennoch.

/4/ Zu diesem Zeitpunkt war der Umzug noch für den Sommer 2020 geplant.

/5/ Die Präsentation (https://sway.office.com/ Lt2Iu9HYeivdAmye?ref=Link) ist frei zugänglich, während Formulare nur für Hochschulangehörige (mit Microsoft-Account der Hochschule) nutzbar sind. Das Zweite ermöglicht eine fehlerfreie Erhebung von Namen, Vornamen und E-Mail-Adressen und stellt sicher, dass nur institutionelle E-Mail-Adressen genutzt werden.

/6/ Antwortdetails sind: Antwort-ID, Start- und Endzeit, Name, Vorname, Bibliotheksausweisnummer.

/7/ Vorgangstypen sind: Musikalien, Leihmaterialien, Schrifttum, Bild-/Tonträger, Zeitschriften, E-Ressourcen/Lizenzen, Sonstiges; Bearbeitungsstatus sind: nicht bearbeitet, in Bearbeitung, erledigt, zurückgenommen; Kostenstellen sind: Bibliotheksetat, anderer Etat und Geschenk.

/8/ Genau genommen handelt es sich hierbei um einen Zähler, der eine 6-stellige alphanumerische ID vergibt. "N08752" und "b17023" sind Beispiele für Musikalien und für Schrifttum. Diese IDs setzen die bisher handgeschriebenen Inventarregister fort und ersetzen diese ab 2022 vollkommen.

/9/ Diese ermöglicht die Nutzung der neusten Versionen der Desktop-Apps. Obwohl Microsoft sich bemüht, den Funktionsumfang in den Web-Apps auf das Niveau der Desktop-Apps zu erweitern, sind im Browser noch nicht alle Funktionen verfügbar.

/10/ Man wird aber nach Ablauf der 90 Tage per E-Mail benachrichtigt und erhält noch 30 Tage Zeit, um Flows zu exportieren oder zu modifizieren.